# <span id="page-0-0"></span>Geant4 for EIC luminosity monitor

#### **Jaroslav Adam**

**BNL** 

BNL, February 6, 2020

EIC Software Tutorial

#### **Introduction**

- These slides give an overview of a standalone Geant4 project to simulate luminosity monitor for the EIC
- All the codes are in the following github repository:

<https://github.com/adamjaro/lmon>

- References to individual parts will be given throughout the presentation
- The only prerequisites to start working with a standalone Geant4 are basic knowledge of *C++* and *CMake*
- The EIC luminosity monitor here will serve as an illustration of Geant4 principles and functionalities
- In the following two tutorials this standalone Geant4 for luminosity monitor will be used to show how a standalone simulation can be integrated into existing detector full simulations

## Mechanism of luminosity measurement at the EIC

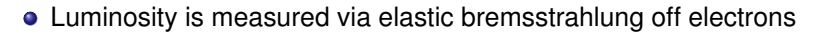

- Independent of proton (nucleus) internal structure, large cross section ∼mb
- Luminosity monitor detects bremsstrahlung photons

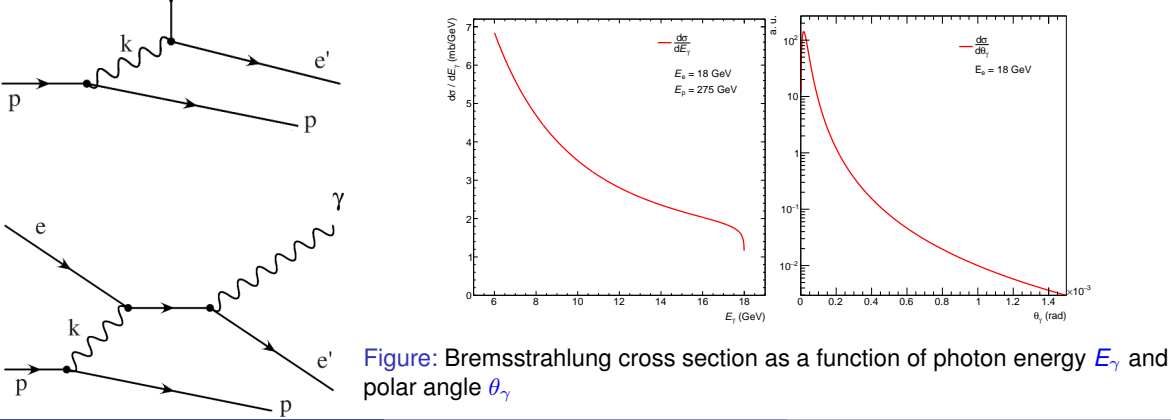

### Detector concept for luminosity measurement

- Following example of similar detector at ZEUS, HERA
- High luminosity demands two separate methods to count the bremsstrahlung photons:
- **1.** Photon conversion to  $e^+e^-$  pairs for precise DIS cross sections
- **2.** Direct, non converted photons for instantaneous collider performance

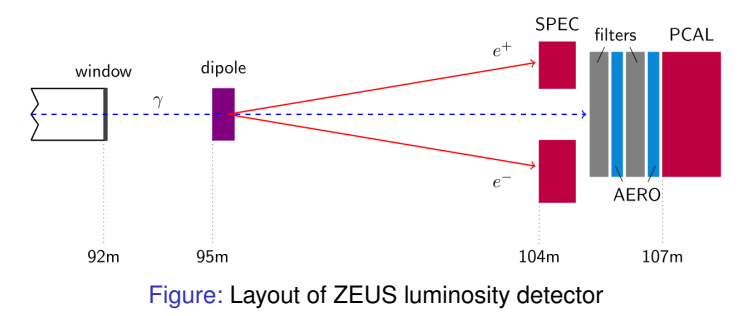

#### **• Pairs are detected in spectrometer SPEC, direct photons in photon calorimeter PCAL**

[Nucl.Instrum.Meth. A744 \(2014\) 80-90,](http://inspirehep.net/record/1237232) [Nucl.Instrum.Meth. A565 \(2006\) 572-588](http://inspirehep.net/record/700823)

### Basic Geant4 principles

- Calculates passage of ionizing radiation in matter
- Can simulate light collection of optical scintillation and Cerenkov photons
- Geant4 is implemented as a set of *C++* classes, a project is built with *CMake*
- Three main steps of user interaction
	- **1.** Generation of primary events
	- **2.** Definition of detector volumes and construction materials
	- **3.** Evaluating energy losses, optical photons and writing the output
- Geant4 runs in *steps* inside each volume along each particle trajectory
- At every step it calculates energy deposition and possible creation of secondary particles
- Geant4 can execute a user-defined function along every step
- Such a function is handed all information about the step, the volume, and particles involved in the step

#### Resources for Geant4

- Here is the list biased by my experience:
- **1.** Book For Application Developers, [BookForApplicationDevelopers.pdf](http://cern.ch/geant4-userdoc/UsersGuides/ForApplicationDeveloper/fo/BookForApplicationDevelopers.pdf)
	- Comprehensive review of principles and functionalities
	- No need to read everything before doing something; first few pages of each chapter give enough information to begin with
- **2.** Class reference manual, <https://geant4.kek.jp/Reference/10.05.p01/classes.html>
	- Good to see class methods all in one place
- **3.** Example codes in Geant4 source directory
- **4.** Topical papers on special subjects, like light collection: [J.Phys.Conf.Ser. 798 \(2017\) no.1,](http://inspirehep.net/record/1518495) [012218](http://inspirehep.net/record/1518495) or [Nucl.Instrum.Meth. A898 \(2018\) 30-39](http://inspirehep.net/record/1657392)
- **5.** Main page with references is here: <http://geant4.web.cern.ch/>

## Generating events, single particle

```
//Geant headers
 9 #the lude "G4ParticleBun bh"
10#include "G4ParticleTable.hh"
11 #include "GdParticleDefinition bb"
12#include "G4SustemOfUnits.hh"
14 //local headers
15#include "GeneratorAction.b"
   eneratorAction::GeneratorAction() : G4VUserPrimaryGeneratorAction(), fGyn(0) {
    fGun = new G4ParticleGun(1): //number of particles
\frac{22}{23}<br>23<br>24
    G4String nam = "gamma":
    G4ParticleDefinition *particle = G4ParticleTable::GetParticleTable()->FindParticle(nam);
    fGun->SetParticleDefinition(particle);
25<br>25<br>26<br>27fGun->SetParticleMomentumDirection(G4ThreeVector(0, 0, -1));
    fGun->SetParticlePosition(G4ThreeVector(0, 0,2*cm, 0));
    fGun->SetParticleEnergy(4.5*GeV);
28
29 }//GeneratorAction
   void GeneratorAction::GeneratePrimaries(G4Event *evt) {
    fGun->GeneratePrimaryVertex(evt);
    //GeneratePrimaries
```
- The generator class is derived from *G4VUserPrimaryGeneratorAction*
- It creates its *G4ParticleGun*
- Functions of the particle gun allow to set vertex position, direction and energy
- Units of *cm* and *GeV* are provided by Geant4
- Function *GeneratePrimaries* is called automatically by Geant4 at the beginning of each event

#### <https://github.com/adamjaro/lmon/blob/master/src/GeneratorAction.cxx>

# Generating events, uniform distribution

```
//minimal and maximal energu, in GeV
fFmin = 0.5:
    fFmax = 20fBun = new G4ParticleBun(1): //number of particles
    G4Strino nam = "aamma":
    G\DeltaParticleDefinition *particle = G\DeltaParticleTable::GetParticleTable()->FindParticle(pam):
    fGun->SetParticleDefinition(particle);
    fGun->SetParticleMomentumDirection(G4ThreeVector(0, 0, -1));
rac{31}{32}//uniform random generator for energy values
    fRand = new CLHEP:: HenRandom();
33
34)//UniformGen
   nid UniformGen: GeneratePrimaries(G4Event ¥evt) (
    B double on = Bwhich is a <math>+</math> from <math>+</math>\frac{40}{42}<br>42<br>43
      on = fEmax * fRand->flat();
    f6un->SetParticleEnerqu(en*GeV):
43<br>44<br>45<br>46
    f6un->GeneratePrimaruVertex(evt);
47)//GeneratePrimaries
```
- Works like single particle generator from previous page
- Defines energy range over which the particles will be generated
- Energy for each event is obtained using *CLHEP::HepRandom*
- The *HepRandom::flat()* function provides values of uniform distribution

#### <https://github.com/adamjaro/lmon/blob/master/src/UniformGen.cxx>

## Generating physics events by reading a generator output

```
//narticle_loop
      for(int itrk=0; itrk<ntrk: itrk++) {
        getline(fIn, line);
        //split the particle line
        tokenizer< char senarator<char> > trkline(line, sen);
        tokenizer< char separator<char> >::iterator trk it = trkline.begin();
        //get the momentum
        for(int i=0; i<2; i++) ++trk it;
        ss.str(""):
        ss.clear():
        ss << *(trk it++) << " " << *(trk it++) << " " << *(trk it++);
        ss > pz > pu > px;
108<br>108<br>109<br>110
        //get_pdg
        for(int i=0; i<3; i++) ++trk it:
        ss.str(""):
        ss.clear():
        ss \ll \star(trk it++):
        int pdg;
        ss \gg nda:
115
        //select the photon
        if(odd == 22) break:
119
      }//particle loop
121//generate_the_photon
\frac{122}{123}G4ParticleGun gun(fGammaDef);
124<br>125<br>125<br>126<br>127
```
- gun.SetParticleMomentum(G4ParticleMomentum(px\*GeV, pu\*GeV, pz\*GeV)); qun.SetParticlePosition(G4ThreeVector(vx\*cm, vu\*cm, vz\*cm));
- qun.GeneratePrimaryVertex(evt);

93<br>94<br>95<br>96<br>99<br>99<br>99<br>99<br>10<br>10<br>2<br>10<br>2

104<br>105

106<br>107

 $111$ 

 $112$ 

 $113$ 

114

116

117

118

120

#### <https://github.com/adamjaro/lmon/blob/master/src/TxReader.cxx>

- Standard C++ functions are used to read a particular output of event generator, in TX format in this case
- Values of *vx*, *vy* and *vz* and *px*, *py* and *pz* are interpreted as *cm* and *GeV*
- They give vertex position and momentum of bremsstrahlung photon
- The event itself is again generated with *G4ParticleGun*

### Creating a volume

```
.<br>×itWindowV2::ExitWindowV2(const G4String& nam, G4double zpos, G4LogicalVolume *top);
\overline{31}Detector(), G4VSensitiveDetector(nam), fNam(nam)
\frac{32}{33}G4cout << "ExitWindowV2: " << fNam << G4endl;
34<br>35<br>36<br>37
    G4double dz = 2.5*meter: // length along z
    G4double radius = 10*cm; // inner radius
    G4double thickness = 1*mm; // exit window thickness
\frac{38}{39}//culindrical_U-shane
\overline{4}G4Tubs *shape = new G4Tubs(fNam, radius, radius+thickness, dz/2., 90*deq, 180*deq);
\overline{41}42//exit window material
43G4Material *mat = G4NistManager::Instance()->FindOrBuildMaterial("G4_Al");
áã
\overline{45}//logical volume
46G4LogicalVolume *vol = new G4LogicalVolume(shape, mat, fNam);
47
\overline{AB}\Delta^0G4VisAttributes *vis = new G4VisAttributes();
50
    vis->SetColor(0, 1, 0, 0.5);
51
     vis->SetForceSolid(true)
52vol->SetVisAttributes(vis);
53<br>54<br>55<br>56
     //100 mrad in x-z plane bu rotation along u
    G4RotationMatrix rot(G4ThreeVector(0, 1, 0), -0.1*rad); //typedef to CLHEP::HepRotation
57//placement with rotation at a given position along z
58<br>59<br>60
    G4ThreeVector pos(0, 0, zpos);
    G4Transform3D transform(rot, pos); // is HepGeom::Transform3D
61
    new G4PVPlacement(transform, vol, fNam, top, false, 0);
    //ExitWindowV2
```
- The first step is a *shape*, *G4Tubs* in this case
- Shape with material makes *logical* volume
- Logical volume placed with *G4PVPlacement* makes *physical* volume
- The world of a given project is a composition of physical volumes

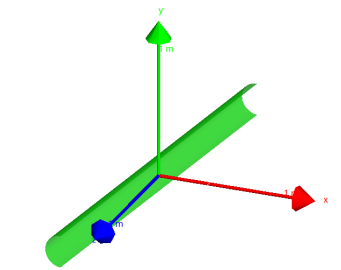

Figure: Outcome of the code on the left, half-pipe tilted along vertical axis *y*

<https://github.com/adamjaro/lmon/blob/master/src/ExitWindowV2.cxx>

#### Making a sensitive detector

```
9#include "G4VSensitiveDetector.hh"
11 class ExitWindowV2 : public Detector, public G4VSensitiveDetector {
public
      ExitWindowV2(const G4String& nam, G4double zpos, G4LogicalVolume *top);
      //Detector
      virtual const G4String& GetName() const (return fNam;}
      virtual void CreateOutput(TTree *tree);
      virtual void ClearFventO:
      virtual void EinishFvent():
      //RdVSensitiveNetector
      virtual G4bool ProcessHits(G4Step *step, G4TouchableHistoru*);
    private:
```
- The particular detector has to be derived from *G4VSensitiveDetector*
- Geant4 then runs its *ProcessHits* function when making steps inside its sensitive volume
- All information about the step and associated particles comes from *G4Step*
- Information about the volume is provided by *G4TouchableHistory*

<https://github.com/adamjaro/lmon/blob/master/include/ExitWindowV2.h>

## Putting pieces together in project executable and by Geant4 Actions

```
37
     //default_run_manager
\frac{38}{39}G4RunManager *runManager = new G4RunManager:
\tilde{48}//detector_construction
41runManager->SetUserInitialization(new DetectorConstruction);
\overline{42}\overline{43}//phusics
\overline{d}dFTFP BERT *phusicsList = new FTFP BERT:
45640 \text{pticalPhysics} *opt = new 640 \text{pticalPhysics}();
46phusicsList->RegisterPhusics(opt);
47runManager->SetUserInitialization(phusicsList):
\ddot{48}49//action
50
     runManager->SetUserInitialization(new ActionInitialization);
\overline{51}\frac{52}{53}//visualization
     G4VisExecutive *visManager = new G4VisExecutive;
```

```
54visManager->Initialize();
5556//user_interface_manager
```

```
57
    G4UImanager *UImanager = G4UImanager::GetUIpointer();
50
```
Figure: Project executable run.cxx setting DetectorConstruction, physics and ActionInitialization

- The simulation is started by running the executable of the project
- The executable runs construction of all volumes
- Then loads the list of physics processes, including optional optical physics
- And finally sets the user-defined actions

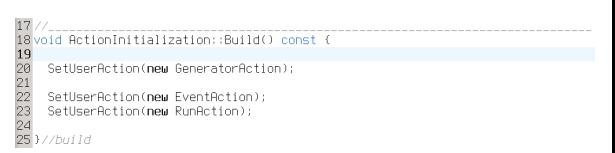

Figure: Action initialization to set the event generator and functions to be run at the beginning of each event and at the beginning of the run

<https://github.com/adamjaro/lmon/blob/master/run.cxx> <https://github.com/adamjaro/lmon/blob/master/src/ActionInitialization.cxx>

## Constructing a simple framework

- Every detector, or part of the detector, in the luminosity framework inherits from *Detector* and from *G4VSensitiveDetector*
- Both base classes automatically run functions to manage output creation and Geant4 stepping
- It is easy to replace a simple model with more sophisticated detector

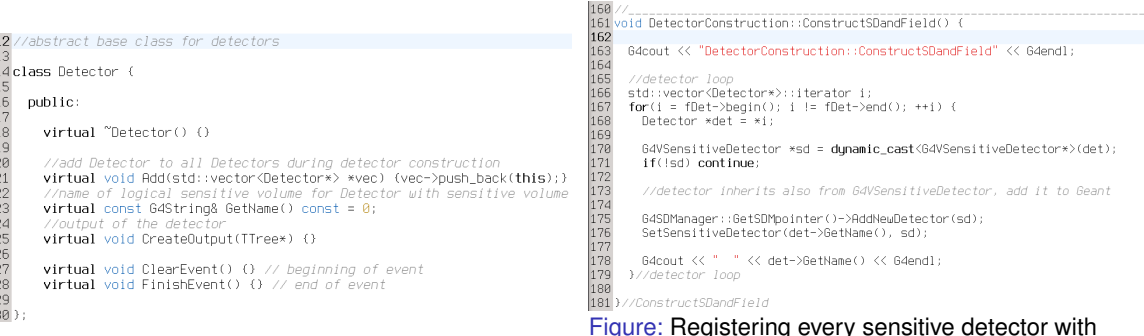

#### Figure: Base class for the detector

Figure: Registering every sensitive detector with Geant4 to make the mechanism with *ProcessHits* function working

<https://github.com/adamjaro/lmon/blob/master/include/Detector.h> <https://github.com/adamjaro/lmon/blob/master/src/DetectorConstruction.cxx>

## Writing output to ROOT tree

- Every detector is handed a pointer to the output ROOT TTree
- The detector can define its branches pointing to single numerical variables (example on the left)
- Or the branch could be and ROOT class, like histogram or TClonesArray
- Or the detector can add itself as a branch (example on the right)

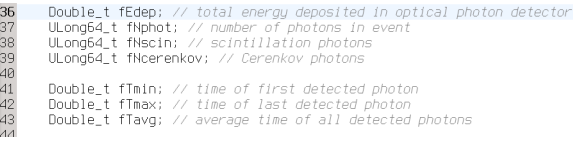

Figure: ROOT variables in optical photon detector *OpDet* to be written as a single branches in ROOT **TTree** 

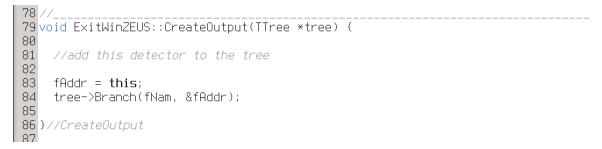

Figure: A detector which adds itself as a branch to the ROOT TTree; the *fAddr* is pointer to the detector object itself

<https://github.com/adamjaro/lmon/blob/master/include/OpDet.h> <https://github.com/adamjaro/lmon/blob/master/src/ExitWinZEUS.cxx>

## Running the simulation with a steering macro

```
2 #run macro for EIC nodes
 \triangle#detectors and components, 1 = include, 0 = do not include
 5/1mon/construct/collin 1 # collinator
 6/1mon/construct/magnet 1 # spectrometer magnet
 7/1mon/construct/ewy2.1 # photon exit window
 8 / lmon/construct/phot 1 # direct photop detector
 9/1mon/construct/un 1 # unner spectrometer calorimeter
10 / Imon/construct/down 1 # down spectrometer calorimeter
12 #init and run
13 /run/initialize
15 #innut
16/lmon/input/name /direct/eic+u/jadam/sim/lgen/data/lgen 18x275 10p1Mevt.tx
18 #output
19/1mon/output/pame ../data/1mon 18x275 all 0p25T 100keyt.root
21 #number of events
22 /run/beam0n 100000
```
- The project executable takes a steering macro as a command line parameter
- With the help of *G4GenericMessenger*, it is possible to configure the individual components
- Input from physics generator and output ROOT file also come from the messenger
- The messenger provides methods to create new commands

[https://github.com/adamjaro/lmon/blob/master/run\\_eic.mac](https://github.com/adamjaro/lmon/blob/master/run_eic.mac)

### Use case of luminosity monitor

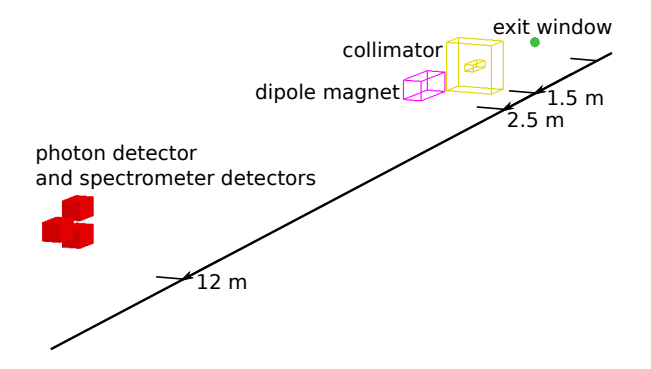

- Full Geant4 model of all essential part of luminosity monitor
- Preliminary desing according to example from ZEUS
- Provides simulation chain from physics event generator to number of detected photoelectrons

### Photon exit window

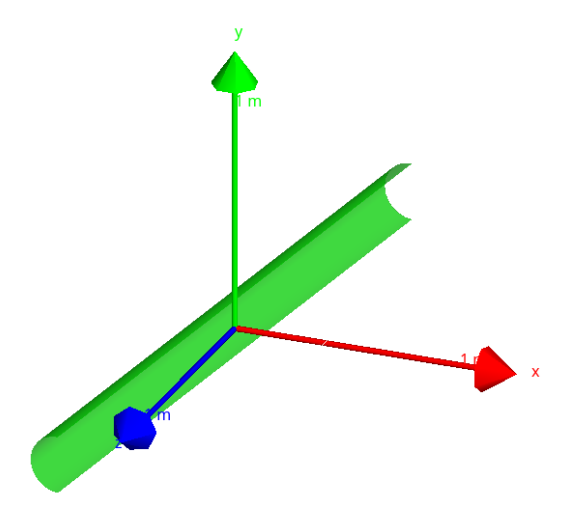

- Half-cylinder of 1 mm thick aluminum
- Conversion layer for the photons
- Also provides shielding against low energy background
- Although it will be a passive material, Geant4 can consider it as a detector to evaluate its performance as a conversion layer
- It was used as an example of sensitive detector in the previous section

<https://github.com/adamjaro/lmon/blob/master/src/ExitWindowV2.cxx> <https://github.com/adamjaro/lmon/blob/master/include/ExitWindowV2.h>

#### **Collimator**

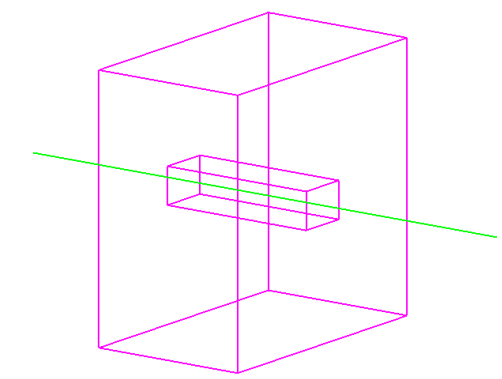

Figure: Bremsstrahlung photon passing through the collimator

- **Block of stainless steel to shield the** background
- The volume with opening inside is created with *G4SubtractionSolid*
- Outer shape and inner opening are created as *G4Box*

```
//inner aperture in x and u
    64double dx = 9.6*cm;
24<br>25<br>26<br>27<br>28<br>29
     G4double du = 7*cm;
     G4double len = 30*cm; //length
     64double siz = 58*cm: //outer size
30<br>31<br>32<br>33<br>34
     //collimator shape
    G4String nam = "Collimator";
    G4Box *outer = new G4Box(nam, siz/2, siz/2, len/2);
    64Box *inner = new 64Box(nam, dx/2, dy/2, len/2);G4SubtractionSolid *shape = new G4SubtractionSolid(nam, outer, inner);
```
<https://github.com/adamjaro/lmon/blob/master/src/Collimator.cxx> <https://github.com/adamjaro/lmon/blob/master/include/Collimator.h>

### Spectrometer dipole magnet

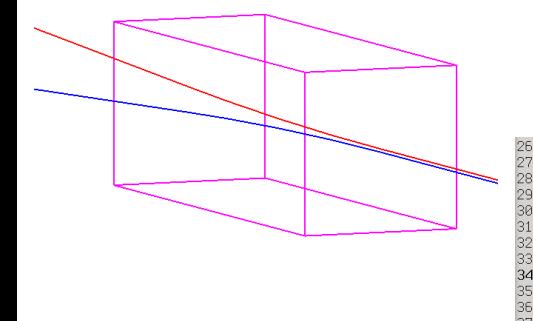

Figure: Electron and positron are deflected in the magnet

- The magnet in Geant4 is a volume with magnetic field
- The shape for the magnet is *G4Box*
- The magnetic field is *G4UniformMagField*
- The field is associated with the volume by *G4LogicalVolume::SetFieldManager*

```
//magnet_shane
64double dz = 60. *cm:
G4double xusiz = 10*cm;
G4String nam = "Magnet";
G4Box *mshape = new G4Box(nam, xusiz, xusiz, dz/2.);
G4LogicalVolume *mvol = new G4LogicalVolume(mshape, mat, nam);
//magnetic field
G4UniformMagField *field = new G4UniformMagField(G4ThreeVector(0.25*tesla, 0, 0));
G4FieldManager *fman = new G4FieldManager();
fman->SetDetectorField(field);
fman->CreateChordFinder(field);
```

```
mvol->SetFieldManager(fman, true);
```
<https://github.com/adamjaro/lmon/blob/master/src/Magnet.cxx> <https://github.com/adamjaro/lmon/blob/master/include/Magnet.h>

38<br>39

 $40$ 

#### Photon detector

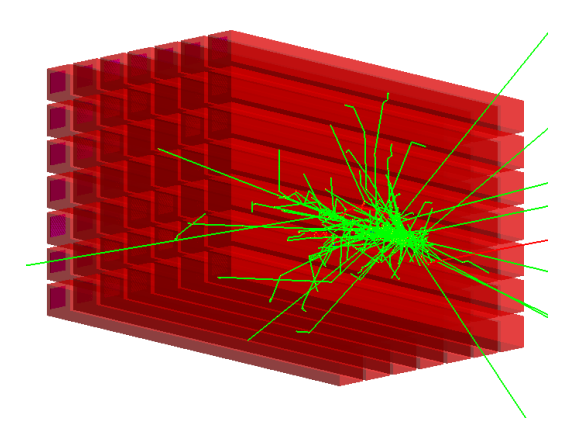

- Implemented as a composite calorimeter *CompCal*
- Consists of  $7\times7$  PbWO<sub>4</sub> cells
- Each cell consists of  $3\times3$  cm casing made of carbon fiber, 2 mm thick, holding the PbWO<sup>4</sup> crystal inside
- Length of each cell is 35 cm, same for casing and crystal
- Plot shows response to a 1 GeV photon
- The cell inherits from both *Detector* and *G4VSensitiveDetector*
- The calorimeter itself inherits only from *Detector*

<https://github.com/adamjaro/lmon/blob/master/src/CompCal.cxx> <https://github.com/adamjaro/lmon/blob/master/include/CompCal.h>

#### Spectrometer detectors

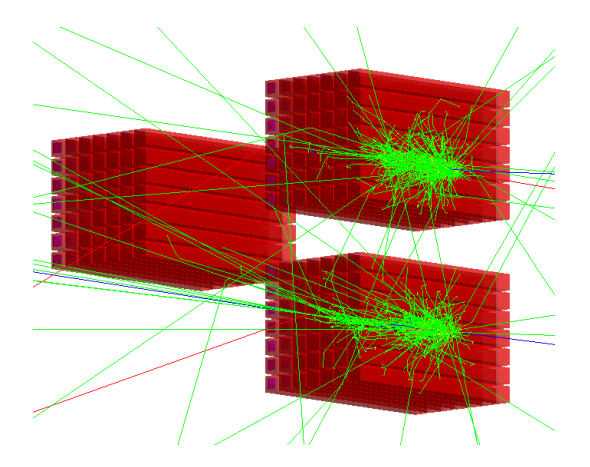

- Pair of calorimeters for converted *e*<sup>+</sup> *e*− pairs
- Located in front of the photon detector
- Electrons and positrons are deflected by dipole magnet
- The plot shows event with *e*<sup>+</sup> and *e*<sup>−</sup> at 3 GeV

<https://github.com/adamjaro/lmon/blob/master/src/CompCal.cxx> <https://github.com/adamjaro/lmon/blob/master/include/CompCal.h>

## Simulating scintillation and Cerenkov optical photons

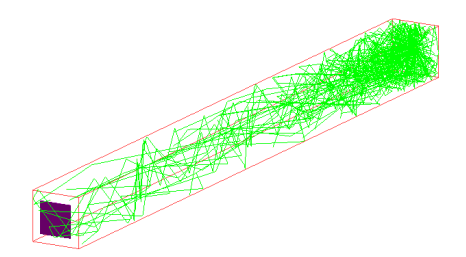

Figure: One calorimeter cell with 2 MeV deposition on the far side (facing the IP) and optical photon detector (magenta) on the opposite side. Optical photons are shown as green lines.

- Optical and scintillation properties for the Cell are defined in *OpTable*, Geant4 needs empiric parametrizations
- Optical photons are detected in optical detector *OpDet*, placed at the end of the cell
- The *ProcessHits* function of optical detector can get the origin of the photon

G4bool OpDet::ProcessHits(G4Step \*step, G4TouchableHistoru\*) { //total\_energy\_denosition\_in\_ontical\_detector fEdep += step->GetTotalEnerguDeposit(); //ontical\_photons\_only\_since\_pow G4Track \*track = step->GetTrack(); 85 if(track->GetDunamicParticle()->GetParticleDefinition() != G40pticalPhoton::OpticalPhotonDefinition()) { return true: //scintillation or Cerenkov oboton G4int ptupe = track->GetCreatorProcess()->GetProcessTupe(); G4int pstupe = track->GetCreatorProcess()->GetProcessSubTupe(); //scintillation photons  $92$ if(otupe == fScinTupe && pstupe == fScinSubTupe) fNscin++; //Cerenkov\_nhotons if(ptupe == fCerenkovTupe && pstupe == fCerenkovSubTupe) fNcerenkov++;

<https://github.com/adamjaro/lmon/blob/master/src/Cell.cxx> <https://github.com/adamjaro/lmon/blob/master/src/OpTable.cxx> <https://github.com/adamjaro/lmon/blob/master/src/OpDet.cxx>

#### <span id="page-22-0"></span>**Summary**

With Geant4 it is straightforward to begin with simple things up to integrating into big projects

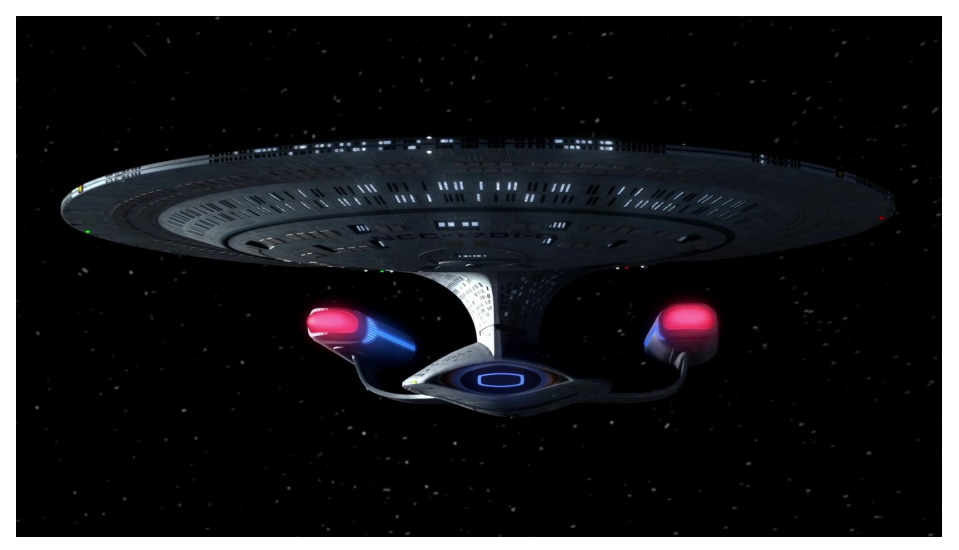